## **Programmer des appareils non contrôlés par HORNBACH:**

- 1. Tu souhaites utiliser ta passerelle SMART HOME by hornbach avec un appareil qui ne figure pas dans notre liste de compatibilité? Ce n'est en général pas un problème! Important: il ne s'agit pas d'un appareil contrôlé par HORNBACH. Nous ne pouvons donc fournir aucune garantie concernant la fonctionnalité de l'appareil et aucune assistance.
- 2. Vérifie avec quelle norme de communication ton appareil fonctionne. Notre passerelle prend en charge les normes de communication suivantes: Z-Wave (Plus), Zigbee (Zigbee 3.0, Zigbee Home Automation)
- 3. Ouvre l'appli SMART HOME by hornbach dans l'App Store ou dans le Google Play Store ou utilise l'application du navigateur sous https://www.smarthomebyhornbach.de.
- 4. Clique sur le symbole Plus dans le coin en haut à droite et ensuite sur le terme «Appareil».

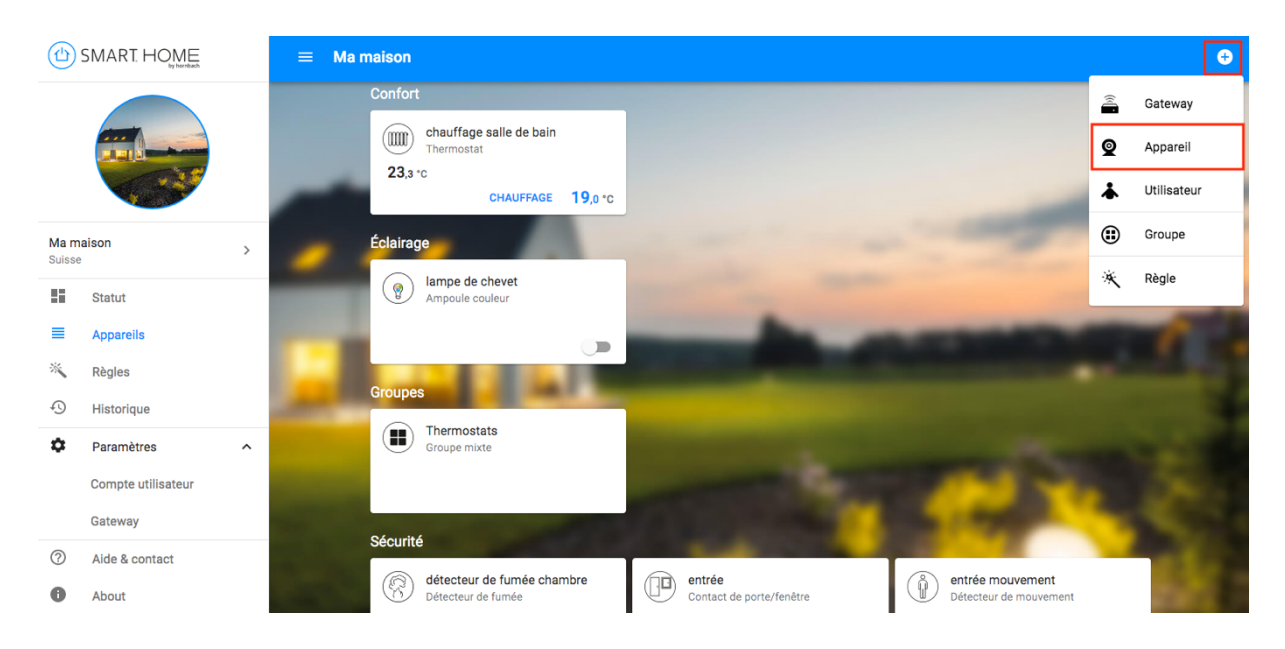

5. **Application du navigateur:** tu peux appuyer sur le symbole  $+$  à tout moment pour mettre la passerelle en mode programmation.

Appli : sélectionne un appareil au choix, puis clique sur le symbole +. Suis les étapes indiquées dans les instructions du fabricant pour lancer également le mode programmation de ton appareil. De nombreux appareils donnent une confirmation visuelle lorsqu'ils sont en mode programmation. Respecte également les instructions du fabricant.

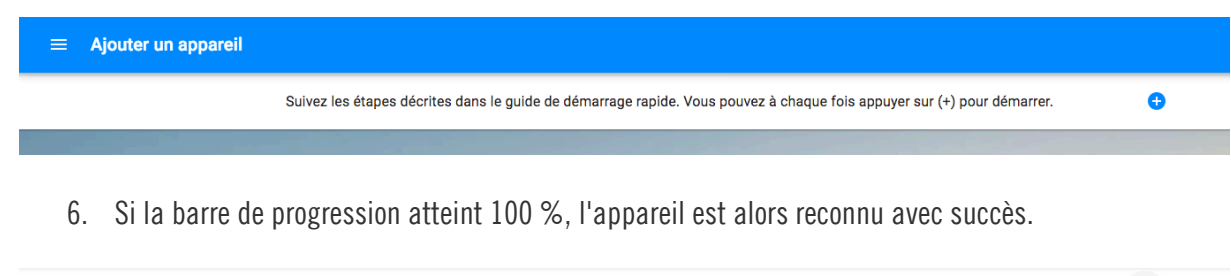

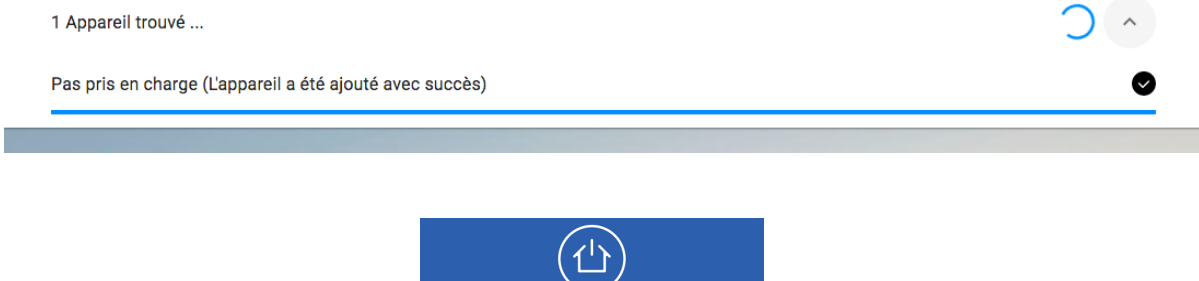

**SMART, HOME** 

7. Tu vois le nouvel appareil dans l'aperçu des appareils sous la catégorie «Non pris en charge». Il est possible de renommer l'appareil à tout moment et tu peux le retirer.

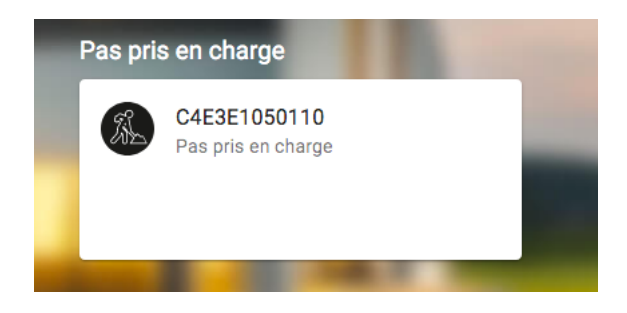

8. Crée des règles expertes pour permettre à ton appareil de communiquer avec tes autres appareils. Nous ne pouvons toutefois pas garantir que toutes les valeurs de ton appareil sont correctement affichées dans les conditions et les actions.

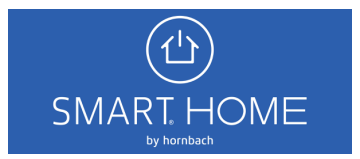